1320-4737.1

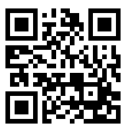

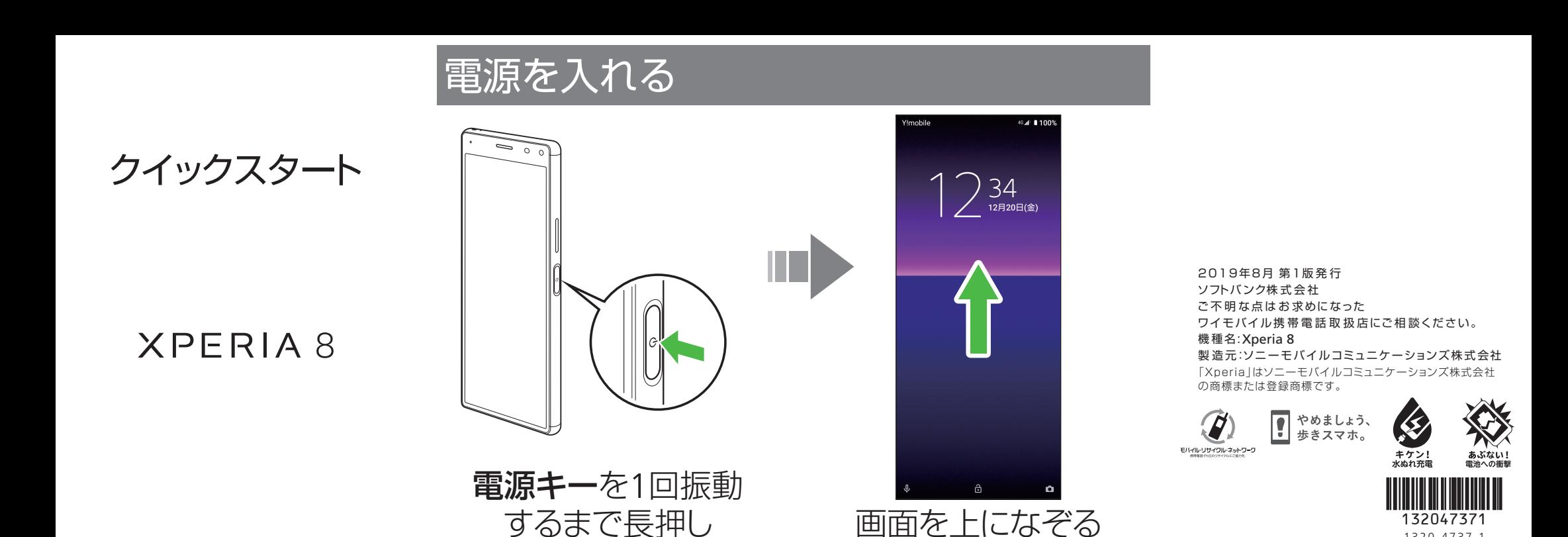

各部の名称/キーのはたらき

### ロック画面

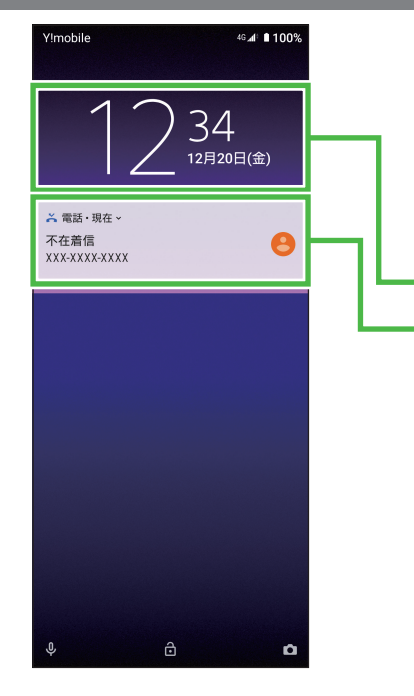

# 取扱説明書

# お問い合わせ先

このスマートフォンまたはパソコンで、取扱説明書を確認できます。 ■ オンラインマニュアル

> 待ち時間0分で、いつでも簡単手続き可能です。 利用料金/データ量の確認・プラン等各種変更ができます。 (**http://ymobile.jp/s/BvhGB**) ■ チャットサポート

"チャットでチャチャっと"相談!各種変更も可能です! (**http://ymobile.jp/s/EarSf**)

■ 総合窓口(通話料有料)

このスマートフォンまたはパソコンでも確認できます。

#### スマートフォンから

ブラウザのブックマークに登録されている「オンラインマニュアル」を選択

### パソコンから

(**https://www.ymobile.jp/s/u0WBJ**) ※PDF版もダウンロードできます。

### お困りのときや、ご不明な点などございましたら、 お気軽に下記お問い合わせ窓口までご連絡ください。

### ■ My Y!mobile

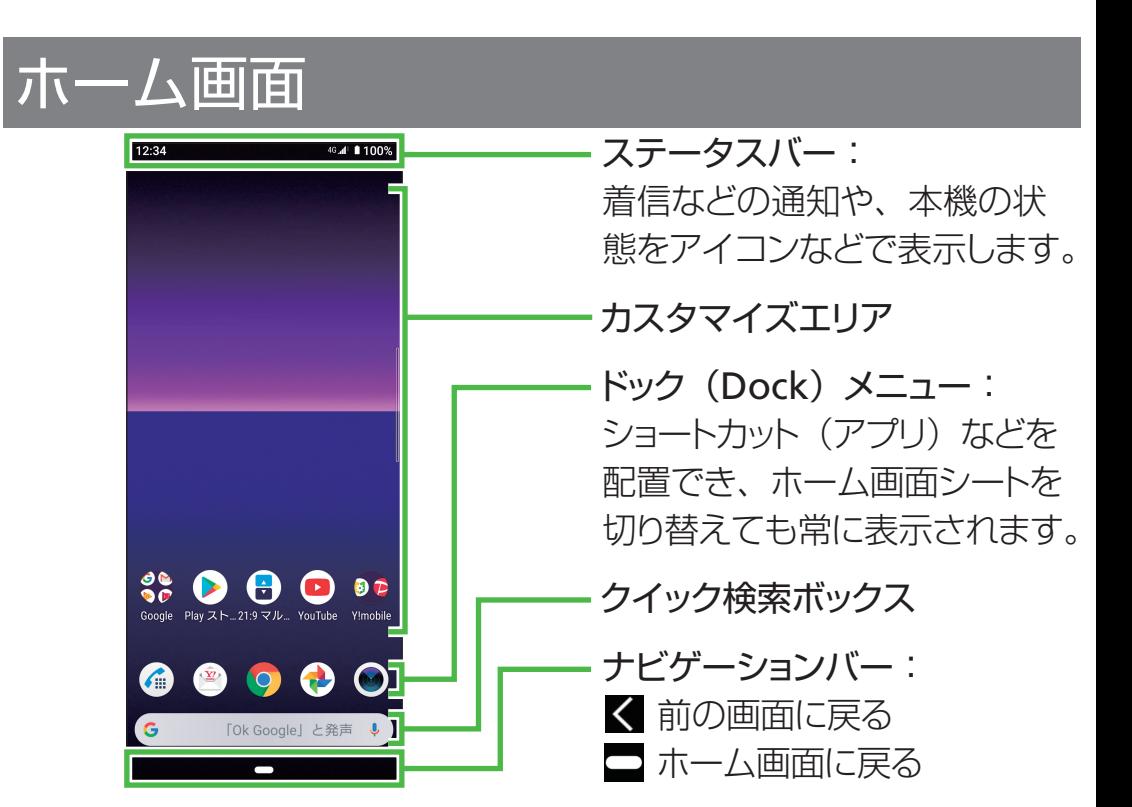

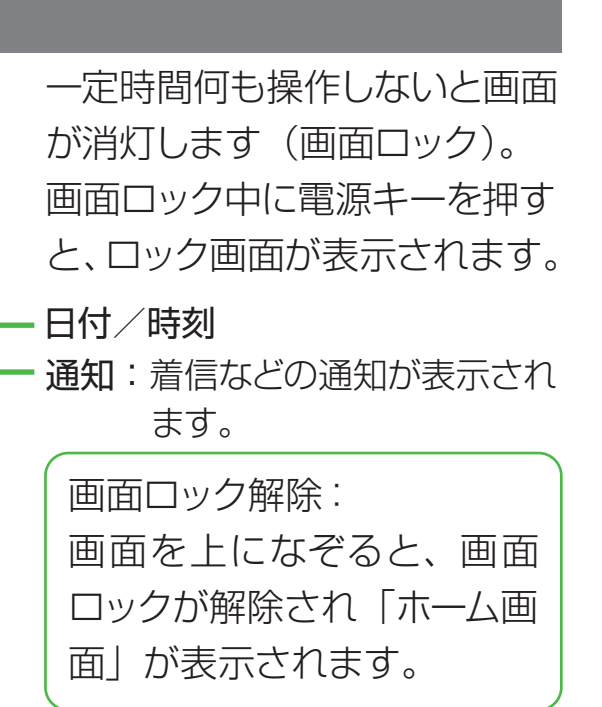

ワイモバイルのスマートフォン・ケータイから **151** 他社のスマートフォン・ケータイや固定電話から **0570-039-151**

[オペレーター対応時間]**9:00** ~**20:00**(年中無休)

■ 各種お手続き(通話料無料) ワイモバイルのスマートフォン・ケータイから **116** 他社のスマートフォン・ケータイや固定電話から **0120-921-156 [受付時間] 自動音声応答により24時間受付**(年中無休)

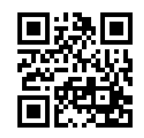

#### ※本書で記載しているディスプレイ表示は、実際の表示と異なる場合があります。

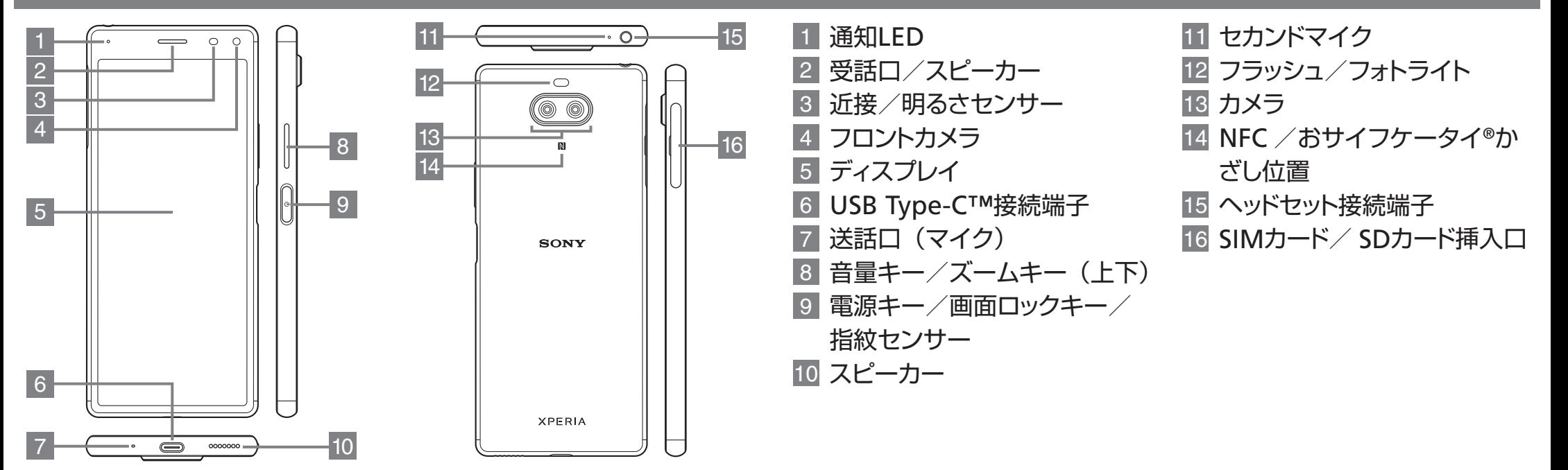

# Wi-Fi設定

### ■接続できない場合

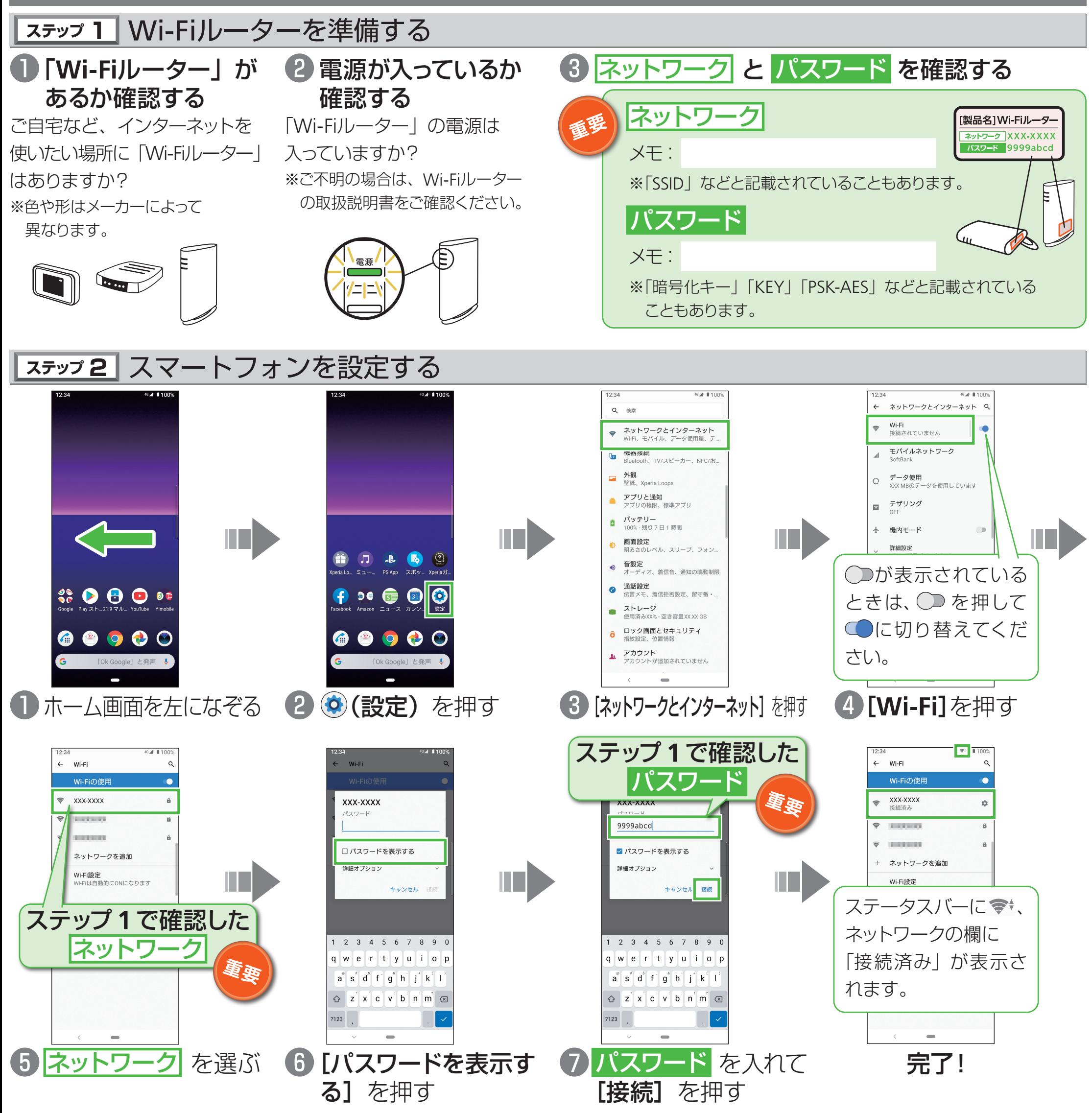

ネットワークの欄に「パスワードを確認して、もう一度お試しください」と表示されたときは、以下の手順で再設定してください。

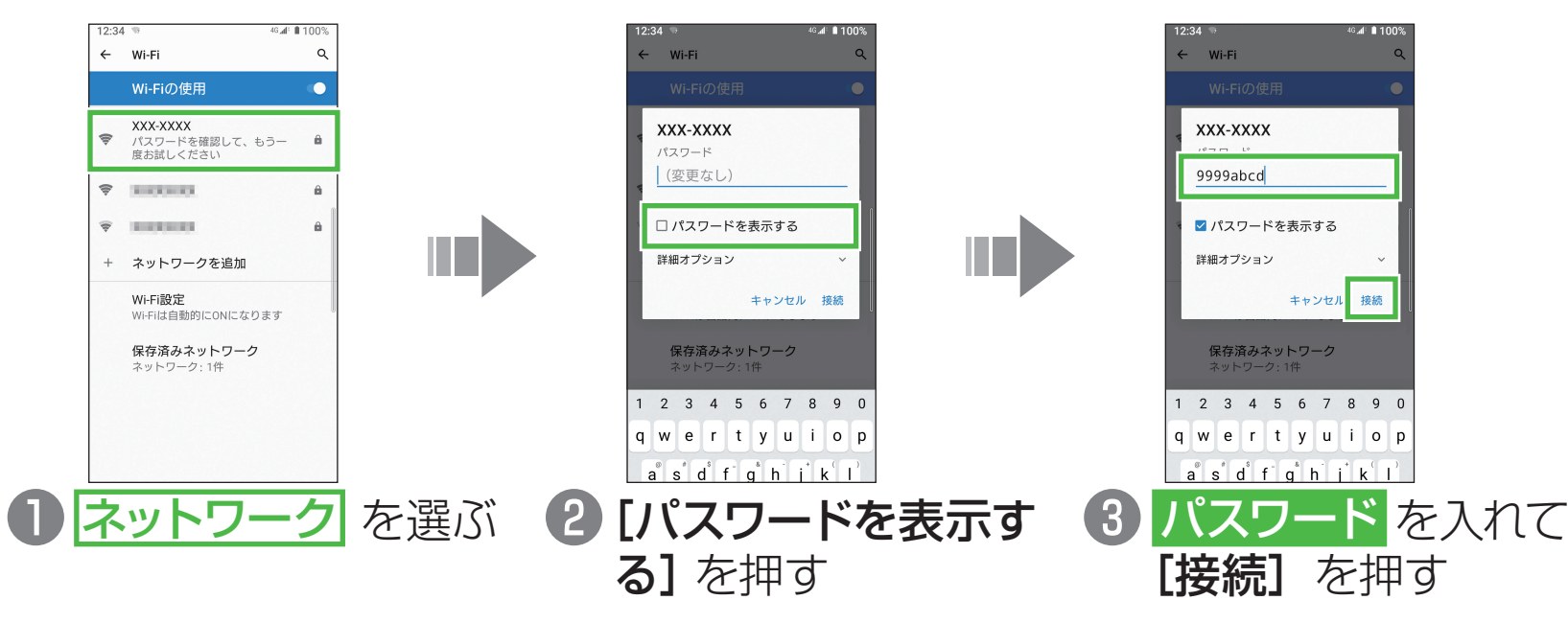